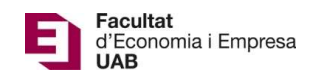

## Manual Tribunal Sessions Pòsters

Calendari de presentació, avaluació i sessió de Pòsters del Treball de Fi de Grau curs 2020-21 a l'aplicació del TFG:

- Lliurament per *finalització d'estudis*: des del 11/01/2021 a les 00:00:00 fins el 22/01/2021 a les 23:59:59.
- Avaluació dels estudiants que finalitzen estudis: Introducció de la nota i l'informe d'avaluació fins el 29/01/2021 a les 23:59:59.
- Notificació de participació en les Jornades de Pòsters: des del 30/01/21 a les 00:00:00 fins el 1/02/2021 a les 23:59:59.
- Lliurament del .pdf del pòster del TFG: des del 02/02/2021 a les 00:00:00 fins el 5/02/2021 a les 23:59:59.
- Jornades de Pòsters: 11 i 12 de febrer de 2021.
- Termini de Lliurament *per matrícula ordinària*: des del 26/03/2021 a les 00:00:00 fins el 25/05/2021 a les 23:59:59.
- Avaluació dels TFG lliurats: Introducció de la nota a l'aplicació i l'informe d'avaluació fins el 10/06/2021 a les 23:59:59.
- Notificació de participació en les Jornades de Pòsters: des del 11/06/2021 a les 00:00:00 fins 14/06/2021 a les 23:59:59.
- Lliurament del .pdf del pòster del TFG: des del 15/06/2021 a les 00:00:00 fins el 21/06/2021 a les 23:59:59.
- Jornades de Pòsters: del 28 al 30 de juny de 2021.

Fora d'aquests terminis es podrà consultar la informació però no es podrà realitzar cap tipus de canvi, lliurament o modificació.

El lliurament del Treball de Fi de Grau es farà a la pàgina: https://treballfidegrau.uab.cat

Per accedir als treballs el primer que has de fer és identificar-te:

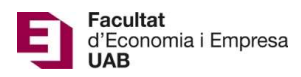

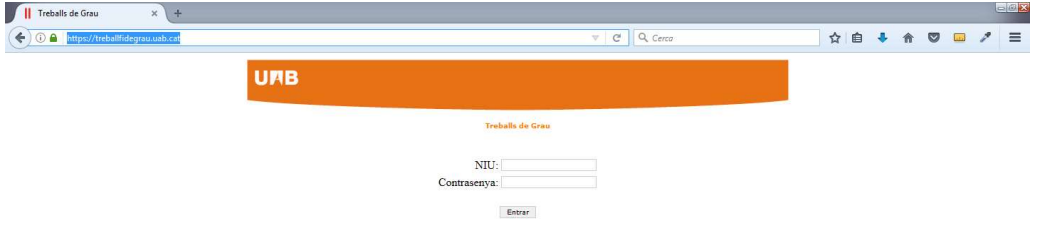

Has d'introduir el teu NIU i la contrasenya associada. Si no t'has identificat correctament, et sortirà el següent missatge:

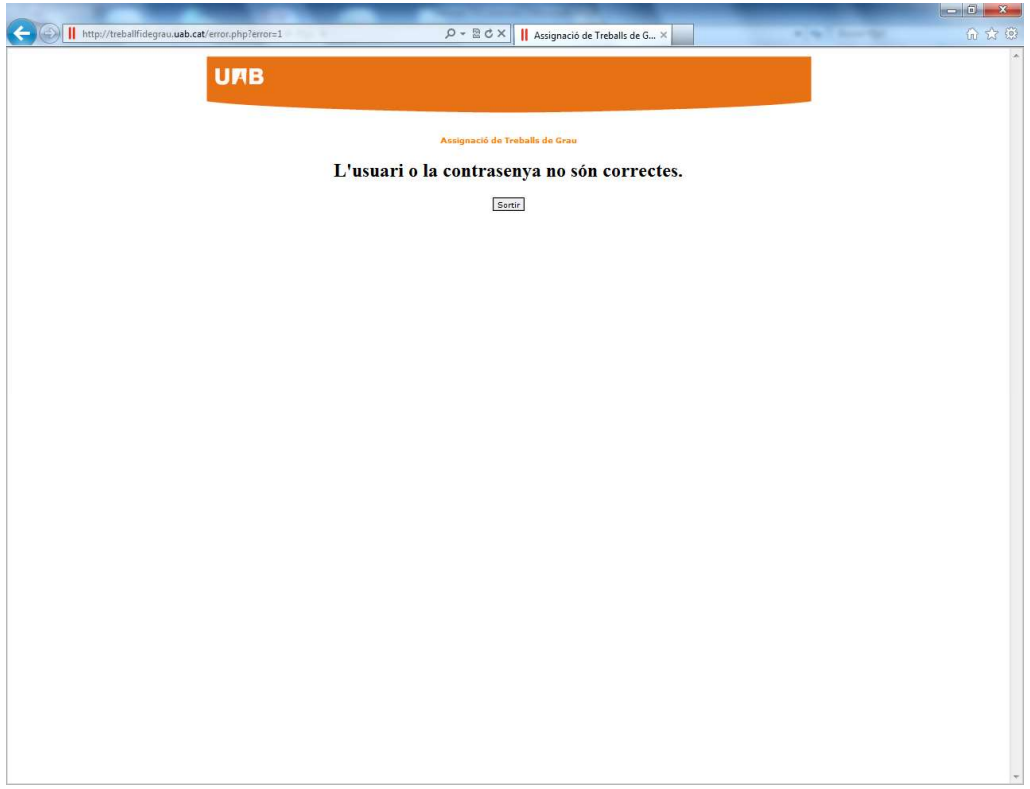

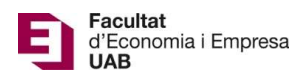

Si també has estat tutor i has estat assignat com a membre d'un Tribunal, a la part superior de la pantalla et sortiran les dues opcions: "Tribunal", com a membre d'un Tribunal, i "Avaluar" com a tutor. Si no has estat tutor només et sortirà l'opció de Tribunal.

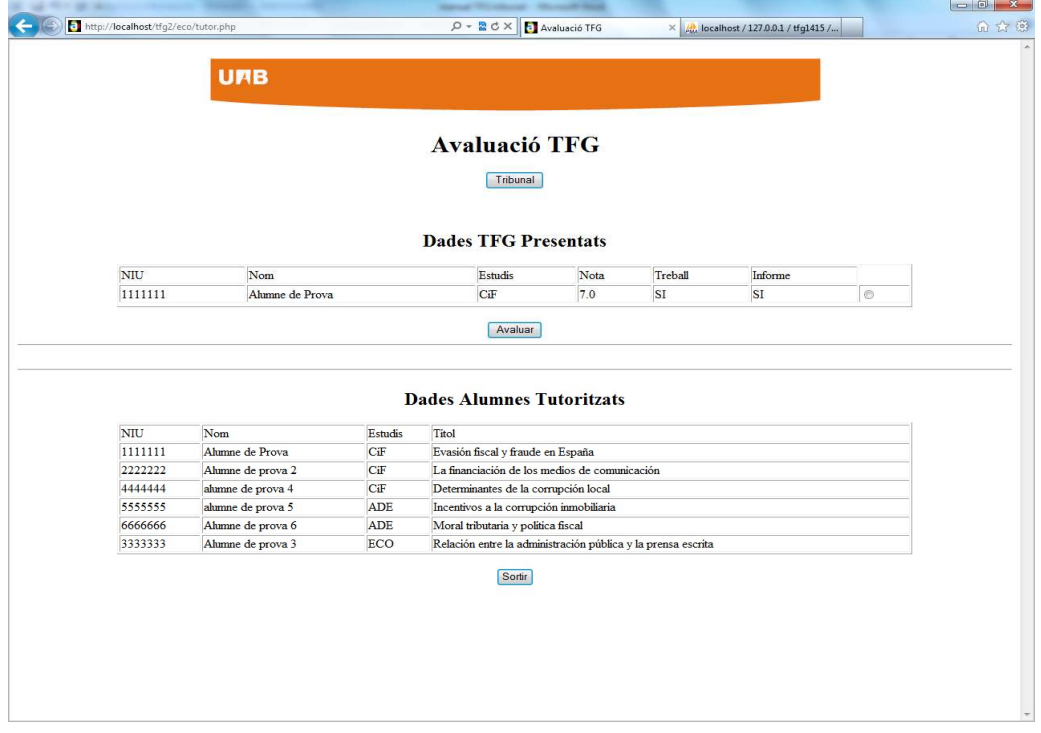

En prémer "Tribunal", accediràs a una pantalla de consulta on podràs seleccionar l'estudiant marcant al botó de Consultar:

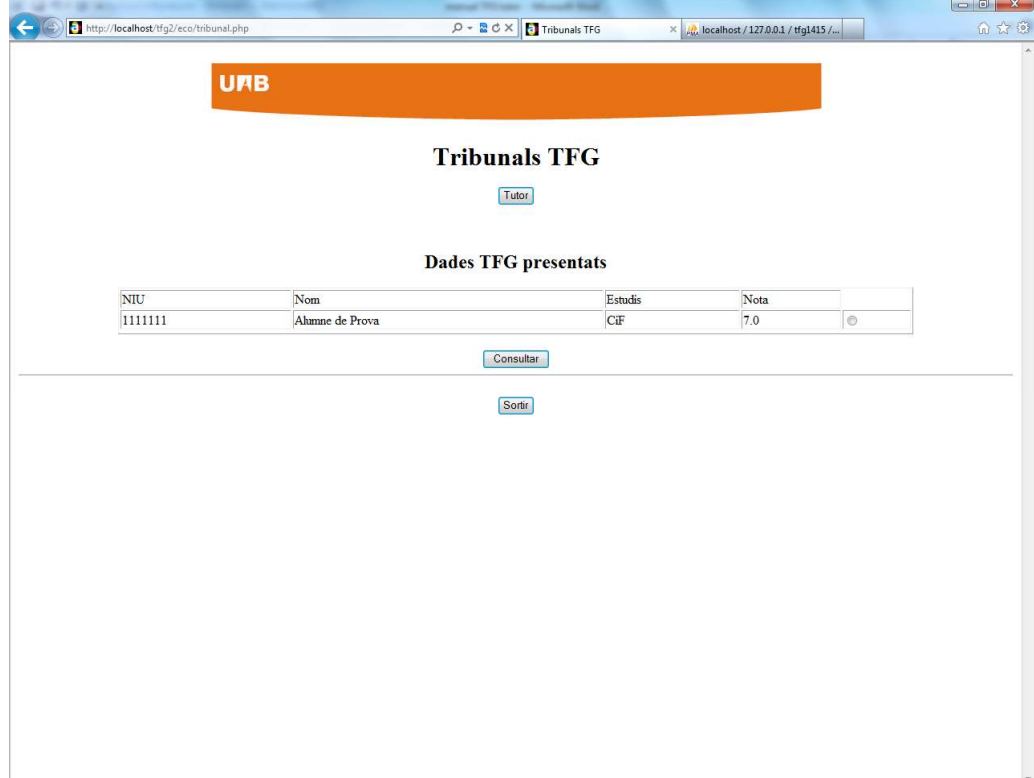

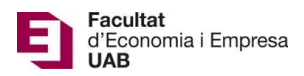

Això et portarà a una pantalla on podràs descarregar-te el seu TFG, l'informe d'avaluació del tutor i el pòster de l'estudiant:

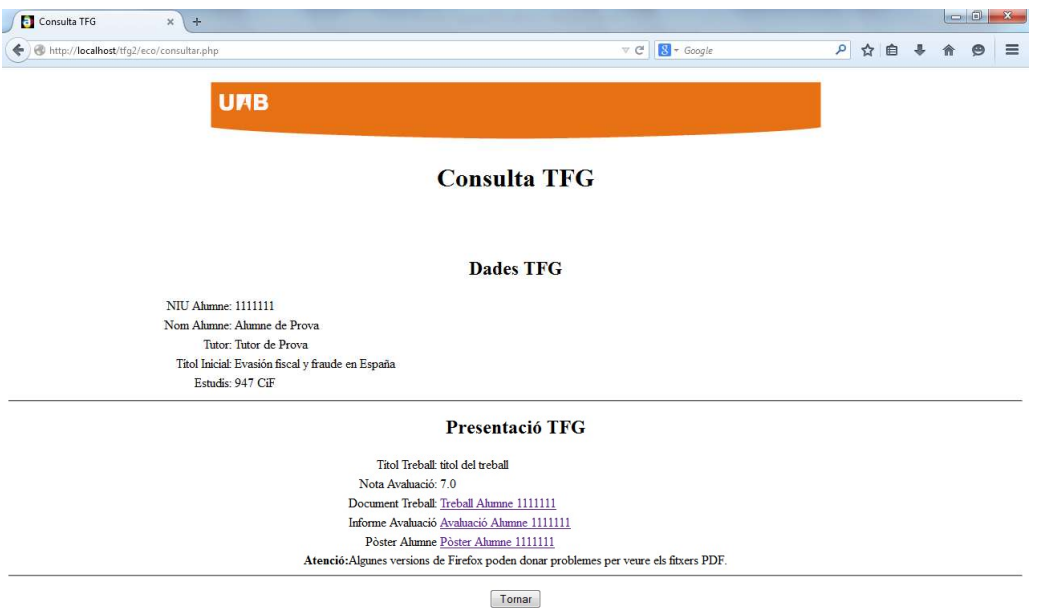